## **Safari**

1. With Safari open, open the **Safari Menu** near the Apple Logo in the top left-hand corner.

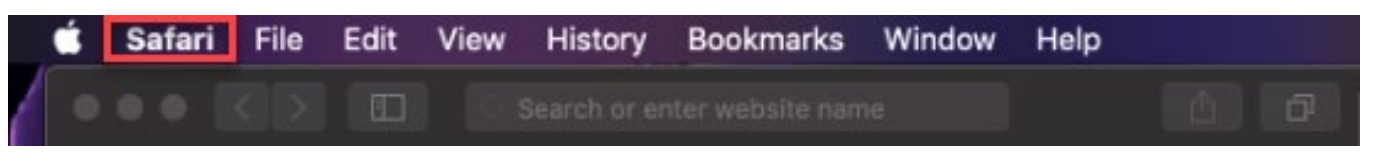

- 2. From this menu, select the **Preferences** option.
- 3. This should open a dialogue box with different category icons at top. Select the Globe icon labeled **Websites**.
- 4. On the left-hand side under **General,** select the **Pop-up windows** option
- 5. You can allow all pop-ups by changing the option labeled **When visiting other websites:** from **Block and notify** to **Allow.**

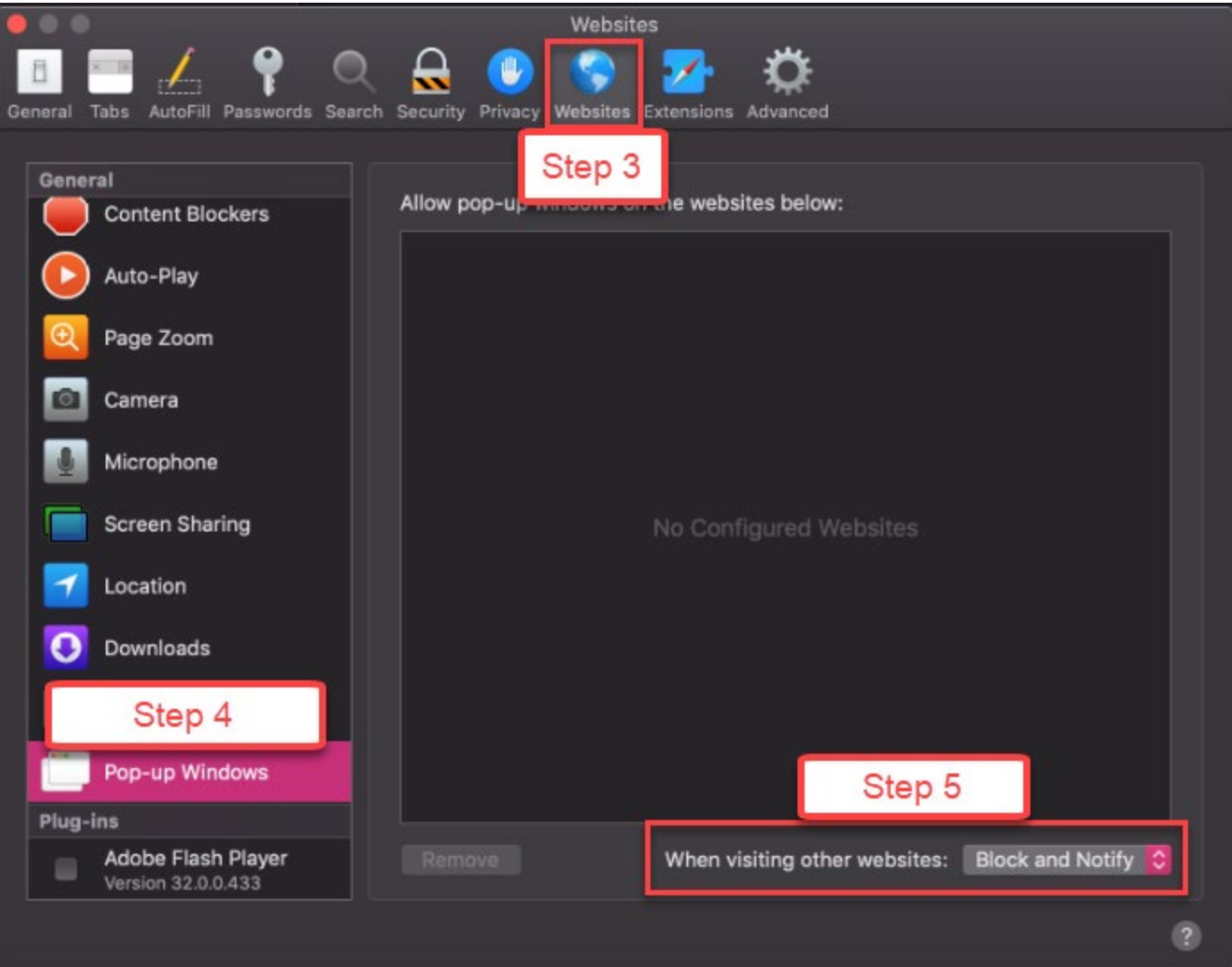